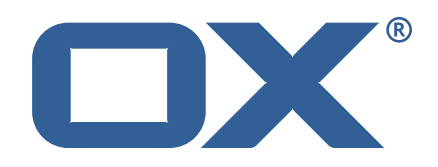

# **OX2OX Migration Framework Scheduler Technical Documentation for** 2.1.0

2021-07-30

©2021 by OX Software GmbH. All rights reserved. Open-Xchange and the Open-Xchange logo are trademarks or registered trademarks of OX Software GmbH. All other company and/or product names may be trademarks or registered trademarks of their owners. Information contained in this document is subject to change without notice.

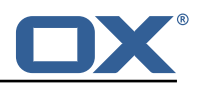

# **Contents**

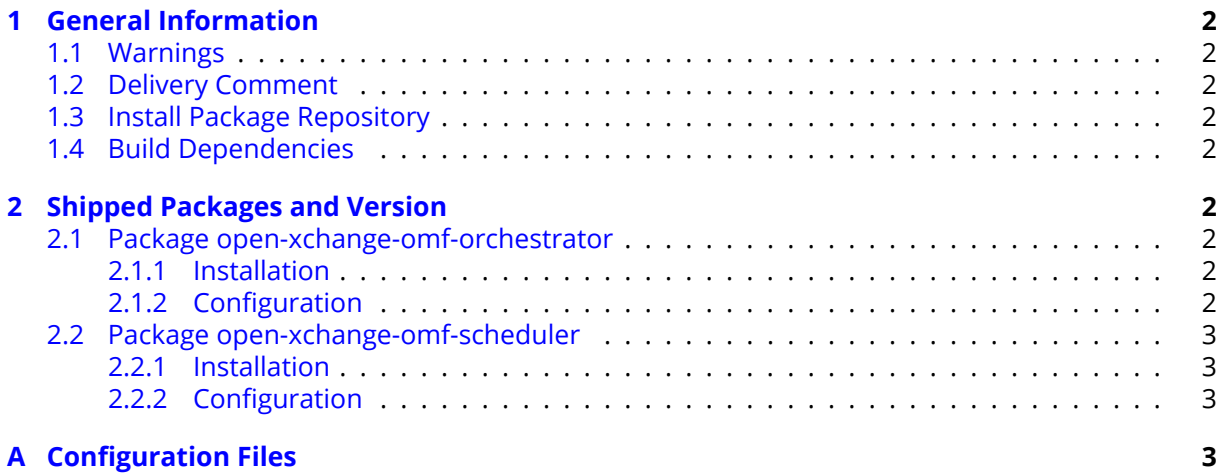

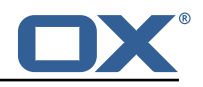

# <span id="page-3-0"></span>**1 General Information**

## <span id="page-3-1"></span>**1.1 Warnings**

### **Warning**

This preview delivery is not for productive usage and not affected by service-level agreements.

### **Warning**

Custom configuration or template files are potentially not updated automatically. After the update, please always check for files with a **.dpkg-new** or **.rpmnew** suffix and merge the changes manually. Configuration file changes are listed in their own respective section below but don't include changes to template files. For details about all the configuration files and templates shipped as part of this delivery, please read the relevant section of each package.

# <span id="page-3-2"></span>**1.2 Delivery Comment**

This delivery was requested with following comment:

*Scheduler 2.1.0 Preview Delivery 6*

# <span id="page-3-3"></span>**1.3 Install Package Repository**

This delivery is part of a restricted preview software repository:

```
https://software.open-xchange.com/components/omf-scheduler/preview/2.1.0/RHEL7
https://software.open-xchange.com/components/omf-scheduler/preview/2.1.0/DebianStretch
https://software.open-xchange.com/components/omf-scheduler/preview/2.1.0/DebianBuster
```
## <span id="page-3-4"></span>**1.4 Build Dependencies**

This delivery was build with following dependencies:

RedHat:RHEL-7,Debian:Stretch,Debian:Buster

# <span id="page-3-5"></span>**2 Shipped Packages and Version**

### <span id="page-3-6"></span>**2.1 Package open-xchange-omf-orchestrator**

OMF Orchestrator CLI to interoperate with the OX2OX Migration Framework. Version: 2.1.0-6 Type: Other

#### <span id="page-3-7"></span>**2.1.1 Installation**

Install on nodes with package installer **apt-get** or **yum**: <package installer> install open-xchange-omf-orchestrator

### <span id="page-3-8"></span>**2.1.2 Configuration**

For details, please see appendix [A](#page-4-3) /opt/open-xchange/omf/orchestrator/etc/omf-orchestrator.yml (page [4\)](#page-5-0)

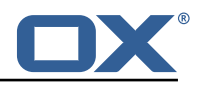

### <span id="page-4-0"></span>**2.2 Package open-xchange-omf-scheduler**

OMF Scheduler OX2OX Migration Framework Scheduler. Version: 2.1.0-6 Type: Other

#### <span id="page-4-1"></span>**2.2.1 Installation**

```
Install on nodes with package installer apt-get or yum:
  <package installer> install open-xchange-omf-scheduler
```
#### <span id="page-4-2"></span>**2.2.2 Configuration**

For details, please see appendix [A](#page-4-3) /opt/open-xchange/omf/scheduler/etc/omf-scheduler.yml (page [8\)](#page-9-0)

# <span id="page-4-3"></span>**A Configuration Files**

#### **File 1 /opt/open-xchange/omf/orchestrator/etc/omf-orchestrator.yml**

```
1 micronaut:
      application:
        name: omf
      http:
        services:
          # The OMF Scheduler Source HTTP REST API service configuration
          scheduler-admin-source:
            url: "${omf.scheduler.url}/omf/scheduler/admin/source/"
 9
            # If the scheduler does not have a valid public certificate
            # (e.g. uses a self-signed certificate), then its certificate can be
            # configured here.
            ssl:
              enabled: true
              trust-store:
                path: file:/opt/open-xchange/omf/certs/scheduler.p12
                password: secret
                .<br>type: PKCS12
19
          scheduler-admin-target:
            url: "${omf.scheduler.url}/omf/scheduler/admin/target/"
22
            # If the scheduler does not have a valid public certificate
            # (e.g. uses a self-signed certificate), then its certificate can be
            # configured here.
            ssl:
              enabled: true
              trust-store:
                path: file:/opt/open-xchange/omf/certs/scheduler.p12
                password: secret
                type: PKCS12
32
          # The OMF Scheduler Migration HTTP REST API service configuration
          scheduler-migration:
            url: "${omf.scheduler.url}/omf/scheduler/migration/"
36
            # If scheduler-admin above has a custom SSL configuration,
            # then it needs to be repeated here.
39 ssl:<br>40 en<br>41 tr
              enabled: true
41 trust-store:<br>42 path: file
42 path: file:/opt/open-xchange/omf/certs/scheduler.p12
                password: secret
```
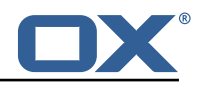

```
type: PKCS12
44<br>45<br>46
46 # The OMF Scheduler Monitoring HTTP REST API service configuration
            scheduler-monitoring:
               url: "${omf.scheduler.url}/ws/omf/scheduler/workers/monitor/"
\frac{48}{49}# If scheduler-admin above has a custom SSL configuration,
              # then it needs to be repeated here.
              52 ssl:
                 enabled: true
                 trust-store:
                   55 path: file:/opt/open-xchange/omf/certs/scheduler.p12
                   password: secret
                   type: PKCS12
50<br>51<br>52<br>53<br>54<br>55<br>55<br>57<br>58<br>59<br>60
     omf:
60 shell:<br>61 conf<br>62 us<br>63 ap
         config:user.dir: ${user.dir}/.omf/config
63 app.dir: /opt/open-xchange/omf/lib/scripts<br>64 scheduler:<br>65 # Credentials for the scheduler
       scheduler:
65 # Credentials for the scheduler<br>66 # On multi-user systems, specif
         # On multi-user systems, specifying the password in a configuration file
         # with proper file system permissions is preferred to specifying it on
         # the command line, since the command line is visible to all local users.
69 #
         # Example:
         # username: admin
         # password: secret
73
         # Location of the scheduler. Only the protocol and host name need to be
         # specified.
         url: "https://localhost:8443"
       n +color: true
79 unicode: true<br>80 expandIds: fa<br>81 history.file:
         expandIds: false
         history.file: ${user.dir}/.omf_history
82<br>83<br>84
     logger:
84 levels:<br>85 # cha
         # change this to TRACE to see a detailed log of the HTTP traffic between the
86 # Orchestrator and the Scheduler<br>87 : io micronaut http client: INFO
         io.micronaut.http.client: INFO
```
#### <span id="page-5-0"></span>**File 2 /opt/open-xchange/omf/scheduler/etc/omf-scheduler.yml**

```
1 # https :// docs.micronaut.io/latest/guide/config.html#configurationProperties
 2<br>3<br>4<br>5<br>6<br>7<br>8<br>9
     micronaut:
       4 # SSL configuration
       # Required for production environments.
        # See https://docs.micronaut.io/latest/guide/index.html#https for details.
        2e<sub>1</sub>enabled: true
          9 port: 8443
          key-store:
            path: file:/opt/open-xchange/omf/certs/keystore.p12
             type: PKCS12
             password: secret
        server:
          dual-protocol: true
          port: 8080
10<br>11<br>12<br>13<br>14<br>15<br>16<br>17<br>18
       http:
19 services:<br>20 # The c
20 # The omf-source service is use to collect health status and metrics from the Source<br>21 # OMF nodes. The HTTP client can be configured (ex: ssl) here by referencing
             # OMF nodes. The HTTP client can be configured (ex: ssl) here by referencing
```
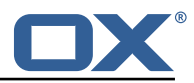

```
22 # https :// docs.micronaut.io/latest/guide/configurationreference.html#io.micronaut.
                  http.client.ServiceHttpClientConfiguration
23 # and the subsequent sections related to micronaut.http.services.*<br>24 omf-source:
24 omf-source:<br>
25 connect-t<br>
26 read-time<br>
27 # Example
               connect-timeout: 30s
               26 read-timeout: 120s
27 # Example SSL configuration in case a source uses a private certificate<br>28 # ssl:<br>29 # trust-store:
               # ssl:
29 # trust-store:<br>30 # path: file<br>31 # type: PKCS<br>32 # password:
                       path: file:/opt/open-xchange/omf/certs/source.p12
                # type: PKCS12<br># password: se
32 # password: secret<br>33 omf-target:
33 omf-target:<br>34 connect-t
34 connect-timeout: 30s<br>35 read-timeout: 120s
35 read-timeout: 120s<br>36 application:
36 application:<br>37 name: omf-
37 name: omf-scheduler
       # Configure security including basic auth: https://micronaut-projects.github.io/
             micronaut-security/latest/guide/# basicAuth
39 # Must be set to true or the Source Controller is not secure
40 security:<br>41 enabled
41 enabled: true<br>42 # Change the
          # Change the security of the open api views to anonymous so that they can be viewed
                without credentials
43 intercept-url-map:<br>44 - pattern: /swag
44 - pattern: /swagger/**<br>45 - access:
45 access:<br>46 - isA
46 - isAnonymous ()<br>47 - pattern: /swagger
47 - pattern: /swagger-ui/**<br>48 - access:
48 access:<br>49 - isA
49 - isAnonymous ()<br>50 - pattern: /rapidoc<br>51 access:<br>52 - isAnonymous ()<br>53 - pattern: /redoc/*<br>54 access:
             - pattern: /rapidoc/**
                51 access:
                 - isAnonymous ()
             - pattern: /redoc/**
54 access:<br>55 - isA<br>56 # https://doc
                  - isAnonymous ()
56 # https :// docs.micronaut.io/latest/guide/index.html#_configuring_caches
57 #caches:<br>58 #examp<br>59 #cha
          #example:
59 #charset: UTF-8<br>60 #expire-after-a
60 #expire-after-access: 1h<br>61 metrics:
61 metrics:<br>62 enable
62 enabled: true
63 export:
64 # Creates an endpoint like http://host/prometheus - uses basic auth from<br>65 # credentials under scheduler.http.admin
65 # credentials under scheduler.http.admin<br>66 prometheus:
66 prometheus:<br>67 enabled:
67 enabled: true<br>68 step: PT1M
68 step: PT1M<br>69 description
69 descriptions: true
70 router:<br>
71 # Add<br>
72 versi<br>
80 par<br>
74 par<br>
8<br>
77 hea<br>
8<br>
8
          # Adds api versioning: https://docs.micronaut.io/latest/guide/index.html#apiVersioning
          versioning:
             enabled: true
             parameter:
                enabled: true
               names: 'v'
             header:
78 enabled: true<br>79 names: 'X-API
79 names: 'X-API-VERSION'<br>80 # Allows the openapi views
80 # Allows the openapi views to be seen<br>81 static-resources:
81 static-resources:<br>82 swagger:
82 swagger:<br>83 paths:
83 paths: classpath:META-INF/swagger<br>84 mapping: /swagger/**
84 mapping: /swagger/**<br>85 redoc:
85 redoc:<br>86 path
86 paths: classpath:META-INF/swagger/views/redoc<br>87 mapping: /redoc/**
87 mapping: /redoc/**<br>88 mapidoc:
88 rapidoc:<br>89 paths:
89 paths: classpath:META-INF/swagger/views/rapidoc<br>90 mapping: /rapidoc/**
                mapping: /rapidoc/**
```
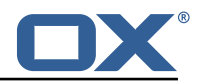

```
91 swagger-ui:<br>92 paths: cl
 92 paths: classpath:META-INF/swagger/views/swagger-ui<br>93 mapping: /swagger-ui/**
 93 mapping: /swagger-ui/**<br>94 ---
 94 ---<br>95 sch
 95 scheduler:<br>96 id: 'sch
 96 id: 'scheduler-0'<br>97 hostname: ''
         hostname: ''
 98 batch:<br>99 pres
99 presync:<br>100 # Max
              # Max number of contexts in a batch
101 size: 10<br>102 # Strate
102 # Strategy to use when creating batches.<br>103 # Current supported strategies:
103 # Current supported strategies:<br>104 # - fill-first: create batch
104 \# - fill-first: create batches up to the batch size then create the next batch 105 \# - fill-equal: create batches of equal size
                     - fill-equal: create batches of equal size
106 strategy: fill-equal<br>107 cutover:
107 cutover:<br>108 size:
108 size: 10<br>109 strategy
109 strategy: fill-equal<br>110 preprovisioning:
           preprovisioning:
111 size: 10<br>112 strategy
112 strategy: fill-equal<br>113 kafka:
113 kafka:<br>114 wait
114 wait: false<br>115 queues:
115 queues:<br>116 batch
              batch: "omf-batch"
117 response: "omf-response"<br>118 resize:
118 resize:<br>119 batch
119 batch: true<br>120 response: t
120 response: true<br>121 record.header.en
121 record.header.enhance: true<br>122 topic:
122 topic:<br>123 list
123 list:<br>124 tim
124 timeout: -1s<br>125 describe:
125 describe:<br>126 timeout
126 timeout: -1s<br>127 retry:
                 retry:
128 attempts: 3<br>129 wait: 3s
                    wait: 3s
130 create:<br>131 # whe
131 # whether topics should be created whan a source is created or synced (true) or<br>132 # whether we make use of auto-creation instead (old behaviour prior to 2.1.0-6)
132 # whether we make use of auto-creation instead (old behaviour prior to 2.1.0-6):<br>133 = enabled: true
133 enabled: true<br>134 timeout: -1s
134 timeout: -1s<br>135 partitions:
                 partitions: 2
136 replication.factor: 0<br>137 config:
137 config:<br>138 reten
138 retention.ms: 432000000<br>139 workers:
139 workers:<br>140 allow.
140 allow.shutdown: false<br>141 http:
141 http:<br>142 adm
           .<br>admin:
143 # Basic auth creds
144 username: admin
             password: secret
146 controller:<br>147 path: /om
147 path: /omf/scheduler/admin<br>148 migration:
148 migration:<br>149 controll
149 controller:<br>150 path: /om
150 path: /omf/scheduler/migration<br>151 metrics:
         metrics:
152 monitor:<br>153 window
153 windows:<br>154 enable
154 enabled: true<br>155 interval: 5m
155 interval: 5m<br>156 delay: 30s
156 delay: 30s<br>157 batches:
157 batches:<br>158 enable
158 enabled: true<br>159 interval: 5m
159 interval: 5m<br>160 delay: 30s
160 delay: 30s<br>161 sources:
              sources:
162 enabled: true
```
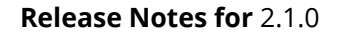

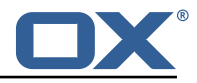

```
163 interval: 5m<br>164 delay: 30s
164 delay: 30s<br>165 targets:
165 targets:<br>166 enable
166 enabled: true<br>167 interval: 5m
167 interval: 5m<br>168 delay: 30s
168 delay: 30s<br>169 contextmappi
169 contextmappings:<br>170 enabled: true
170 enabled: true<br>171 interval: 5m
171 interval: 5m<br>172 delay: 30s
172 delay: 30s<br>173 migrationeve
173 migrationevents:<br>174 migrationevents:
174 enabled: true<br>175 interval: 5m
175 interval: 5m<br>176 delay: 30s
       delay: 30s
177
178 jackson:<br>179 bean-i
179 bean-introspection-module: true<br>180 serialization:
         serialization:
181 indent-output: true<br>182 writeDatesAsTimesta
           writeDatesAsTimestamps: false
183 ---<br>184 dat
184 datasources:<br>185 # Used to
         # Used to persist scheduling data
186 scheduler:<br>187 # url sh
187 # url should use createDatabaseIfNotExist=true if the database will not<br>188 # already exist: https://dev.mysql.com/doc/connector-i/8.0/en/connector
            # already exist: https://dev.mysql.com/doc/connector-j/8.0/en/connector-j-reference-
                 configuration-properties.html
189 url: jdbc:mysql://localhost:3306/scheduler?createDatabaseIfNotExist=true<br>190 username: root
190 username: root<br>191 password: my-s
191 password: my-secret-pw<br>192 driverClassName: org.m
           driverClassName: org.mariadb.jdbc.Driver
193 dialect: MYSQL<br>194 maximumPoolSize
194 maximumPoolSize: 10<br>195 maxLifetime: 180000
195 maxLifetime: 180000<br>196 # Used to create/drop
         # Used to create/drop databases for sources. This is not really the "default" data
              source
197 # but we need to use default because of bug https :// github.com/micronaut-projects/
              micronaut-data/issues /598s
198 default:
199 url: jdbc:mysql://localhost:3306/<br>200 username: root
200 username: root<br>201 password: mv-s
           password: my-secret-pw
202 driverClassName: org.mariadb.jdbc.Driver
203 dialect: MYSQL<br>204 maximumPoolSize
204 maximumPoolSize: 5<br>205 maxLifetime: 18000
            maxLifetime: 180000
206<br>207
207 endpoints:<br>208 loggers:
208 loggers:<br>209 enable
           enabled: true
210 sensitive: true<br>211 health:
211 health:<br>212 disco
212 discovery-client:<br>213 enabled: false
213 enabled: false<br>214 sources:
214 sources:<br>215 enable
215 enabled: false<br>216 targets:
216 targets:<br>217 enable
              enabled: false
218 liquibase:<br>219 # fails
            # fails with missing transition, might be fixed in later Micronaut releases
220 enabled: false<br>221 info:
221 info:
222 enabled: true<br>223 sensitive: tr
223 sensitive: true<br>224 sourceCodeOrigi
224 sourceCodeOrigin:<br>225 enabled: true
              enabled: true
226 location: file:/opt/open-xchange/omf/scheduler/share/SourceCodeOrigin.txt
227<br>228
228 zookeeper:<br>229 server:
       server: zookeeper: 2181
230
231 kafka:
```
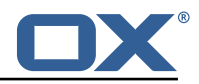

```
232 bootstrap:<br>233 servers:
233 servers: kafka-1:9092 , kafka-2:9092 , kafka-3:9092
234 producers:
235 batch-producer:<br>236 enable.idempo
236 enable.idempotence: true<br>237 # This enables transacti
237 # This enables transactions for the Batch Producer<br>238 # The value must be unique per application, but sh
              # The value must be unique per application, but should
239 # not change for the same app after a crash, etc.<br>240 transactional.id: producer-1
240 transactional.id: producer-1<br>241 #consumers:
         #consumers:
242 #response-consumer:
243<br>244
244 mail:<br>245 # w
245 # whether to send emails<br>246 enabled: false
246 enabled: false<br>247 window:
247 window:<br>248 # whe
248 # whether to send emails when a Window succeeds:<br>249 success: false
249 success: false<br>250 # whether to s
250 # whether to send emails when a Window fails:<br>251 failure: true
251 failure: true<br>252 # mandatory, mu
252 # mandatory, must be set to be able to send emails:<br>253 from: ${scheduler.id}
253 from: ${scheduler.id}<br>254 # whom to send those p
254 # whom to send those mails to (can be a comma separated list):<br>255 to:
         to:
256 cc:<br>257 bcc
257 bcc:<br>258 # te
258 # text to include in the subject line, wrapped in []:<br>259 subject.id:
259 subject.id:<br>260 smtp:
260 smtp:<br>261 hos
261 host: localhost<br>262 port: 25
           port: 25
263 # leave empty for no authentication:<br>264 username:
264 username:<br>265 password:
265 password:<br>266 # SMTP, S
266 # SMTP, SMTPS or SMTP_TLS (SMTP with mandatory StartTLS):<br>267 transport: SMTP
267 transport: SMTP<br>268 # whether to al
268 # whether to allow SMTP without StartTLS:<br>269 smtp.plain: true
269 smtp.plain: true<br>270 tls:
270 tls:<br>271 #
271 # whether to trust all SMTP server keys<br>272 trustall: false
272 trustall: false<br>273 # whether to ve
273 # whether to verify SMTP server keys<br>274 verify: true
      verify: true
275<br>276
276 liquibase:<br>277 datasour
277 datasources:<br>278 scheduler:
278 scheduler:<br>279 change-1
      279 change-log: 'classpath:liquibase/scheduler/liquibase-changelog.xml '
280<br>281
281 logger:
282 levels:<br>283 ROOT:
           ROOT: INFO
284 com.openxchange: INFO<br>285 omf: INFO
285 omf: INFO<br>286 omf.sched
            omf.scheduler.admin.AuthenticationProviderUserPassword: WARN
287 org.apache.kafka.clients.consumer.ConsumerConfig: WARN
      288
```